## **W315/325/345 Hardware User's Manual**

*[www.moxa.com/product](http://www.moxa.com/product)*

**Fifth Edition, January 2010** 

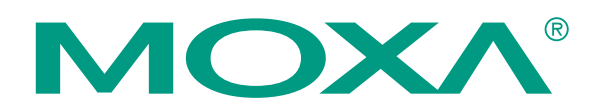

© 2010 Moxa Inc. All rights reserved. Reproduction without permission is prohibited.

## **W315/325/W345 Hardware User's Manual**

The software described in this manual is furnished under a license agreement and may be used only in accordance with the terms of that agreement.

### **Copyright Notice**

Copyright © 2010 Moxa Inc. All rights reserved. Reproduction without permission is prohibited.

### **Trademarks**

MOXA is a registered trademark of Moxa Inc. All other trademarks or registered marks in this manual belong to their respective manufacturers.

#### **Disclaimer**

Information in this document is subject to change without notice and does not represent a commitment on the part of Moxa.

Moxa provides this document "as is," without warranty of any kind, either expressed or implied, including, but not limited to, its particular purpose. Moxa reserves the right to make improvements and/or changes to this manual, or to the products and/or the programs described in this manual, at any time.

Information provided in this manual is intended to be accurate and reliable. However, Moxa assumes no responsibility for its use, or for any infringements on the rights of third parties that may result from its use.

This product might include unintentional technical or typographical errors. Changes are periodically made to the information herein to correct such errors, and these changes are incorporated into new editions of the publication.

#### **Technical Support Contact Information [www.moxa.com/support](http://www.moxa.com/support)**

#### Moxa Americas:

Toll-free: 1-888-669-2872 Tel: +1-714-528-6777 Fax:  $+1-714-528-6778$ 

Moxa China (Shanghai office): Toll-free: 800-820-5036 Tel: +86-21-5258-9955 Fax:  $+86-10-6872-3958$ 

#### Moxa Europe:

Tel: +49-89-3 70 03 99-0 Fax: +49-89-3 70 03 99-99 Moxa Asia-Pacific: Tel: +886-2-8919-1230

Fax: +886-2-8919-1231

## **Table of Contents**

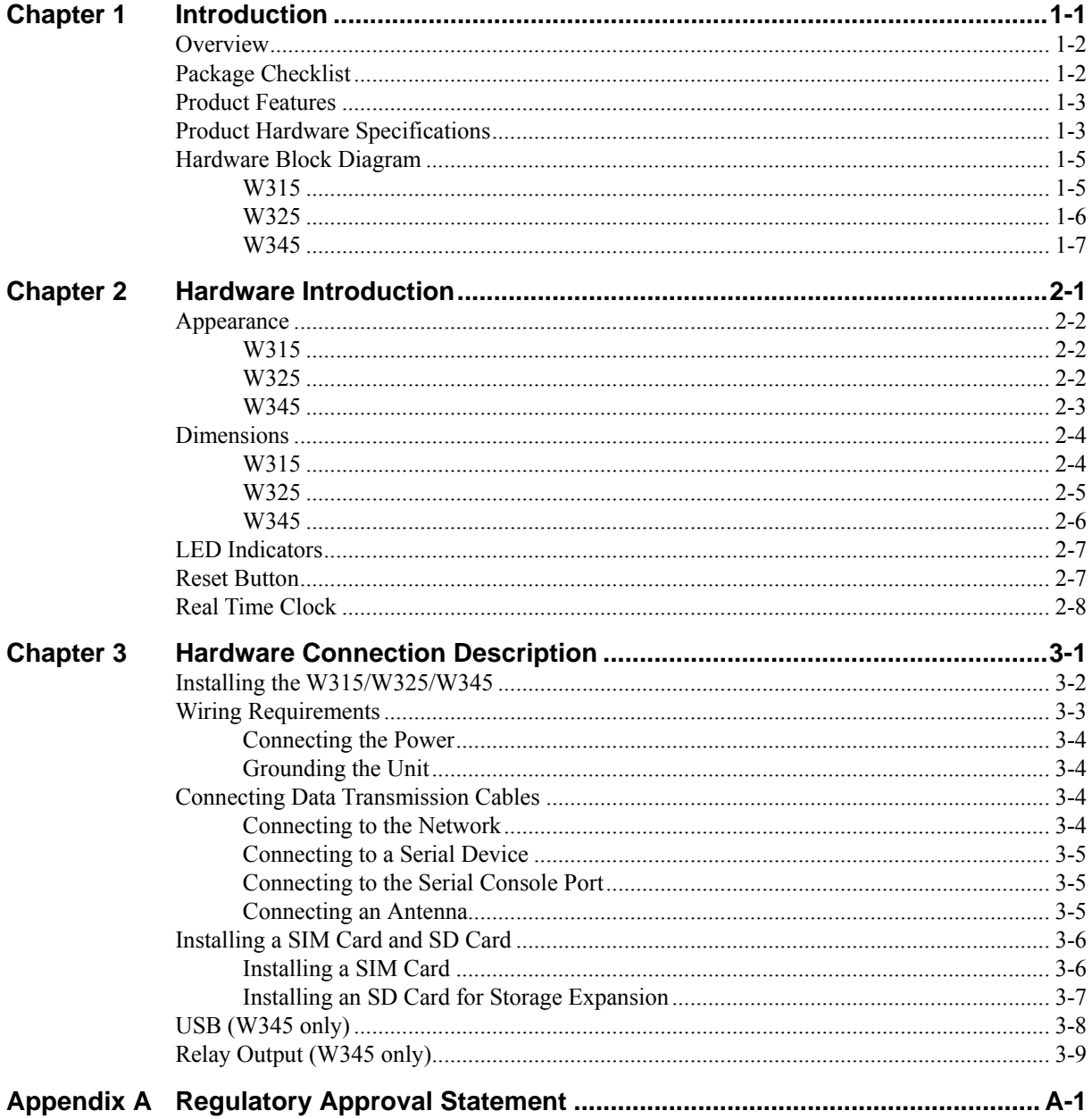

# 1 **Introduction**

<span id="page-3-0"></span>The W315/W325/W345 series of wireless RISC-based embedded computers feature a GSM/GPRS module, RS-232/422/485 serial ports, and an Ethernet port in a small, rugged chassis. In addition, the W315/W325 and W345 models come with an SD slot, and the W345 also has two USB 2.0 hosts and one relay output channel.

The W315/W325/W345 embedded computers are ideal for diverse, machine-to-machine embedded applications. The computers enable the wireless operation of traditionally wired network and serial devices, and can handle transparent data transfer, numeric computing, protocol conversion, data processing, and even data encryption. You will find it easier to build embedded systems for distributed peer-to-peer communication, turn wired devices into wireless devices, and introduce higher mobility and more intelligence to your system. In this chapter, we cover the various capabilities of the W315/325/345 series embedded computers.

In this chapter, we cover the following topics:

- **[Overview](#page-4-1)**
- **[Package Checklist](#page-4-2)**
- **[Product Features](#page-5-1)**
- **[Product Hardware Specifications](#page-5-2)**
- **[Hardware Block Diagram](#page-7-1)** 
	- $\triangleright$  W315
	- $\triangleright$  W325
	- $\triangleright$  W345

### <span id="page-4-1"></span><span id="page-4-0"></span>**Overview**

The W315/W325/W345 wireless embedded computers are designed around the Moxa ART ARM9 32-bit RISC processor. Unlike the X86 CPU, which uses a CISC design, the Moxa ART ARM9 uses RISC architecture and modern semiconductor technology to provide a powerful computing engine without generating a significant amount of heat. The processor also integrates UART and LAN functions to provide exceptional communication performance, but without the bus bandwidth limitations associated with general ARM-based communication products.

An onboard NOR Flash ROM and SDRAM provide ample storage capacity, and the SD slot gives applications extra room to expand. The built-in GSM/GPRS function supports the 850/900/1800/1900 MHz frequency bands, providing coding scheme from CS-1 to CS-4. The backup LAN port not only provides an alternative solution for networking, but also supports Ethernet clients, allowing any network device to plug in and connect to the GPRS network. The built-in RS-232/422/485 serial ports support a wide range of serial devices, making this platform suitable for data acquisition and protocol conversion applications.

The Linux-based operating system comes pre-installed and ready to run, providing an open platform for software development. Software written for desktop PCs can be ported easily to W315/325/345 series embedded computers by using a common complier, so you do not need to spend a lot of time modifying existing software code. In addition, the operating system, device drivers, and user-developed software can all be stored in the built-in flash memory.

### <span id="page-4-2"></span>**Package Checklist**

The W315/325/345 Series includes the following models:

#### **W315-LX**

Mini RISC-based, ready-to-run, wireless embedded computer with GSM/GPRS, one serial port, LAN, SD, and Linux OS

#### **W325-LX**

Mini RISC-based, ready-to-run, wireless embedded computer with GSM/GPRS, two serial ports, LAN, SD, and Linux OS

#### **W345-LX**

RISC-based, ready-to-run, wireless embedded computer with GSM/GPRS, four serial ports, LAN, SD, USB, relay output, and Linux OS

Each model is shipped with the following items:

- 1 W315/325/345 embedded computer
- Wall Mounting Kit (W345 only)
- Ouick Installation Guide
- Document & Software CD
- y Ethernet Cable: RJ45 to RJ45 cross-over cable, 100 cm
- CBL-4PINDB9F-100: 4-pin header to DB9 female console port cable, 100 cm
- GSM/GPRS Antenna
- Universal Power Adaptor
- Product Warranty Statement

#### *Optional Accessories*

• 35 mm DIN-rail mounting kit (DK-35A)

NOTE: Please notify your sales representative if any of the above items are missing or damaged.

### <span id="page-5-1"></span><span id="page-5-0"></span>**Product Features**

W315/W325/W345 series embedded comptuers have the following features:

- Moxa ART 32-bit ARM9 RISC industrial communication processor
- 32 MB on-board RAM (64 MB for W345)
- 16 MB built-in flash memory
- RS-232/422/485 serial ports with software selectable interface
- Baudrate between 50 and 921.6Kbps; supports ANY BAUDRATE
- 10/100M Ethernet for backup networking
- y Built-in quad band 850/900/1800/1900 MHz GSM/GPRS module
- GPRS class 10
- Coding scheme from CS1 to CS4
- SD card slot for storage expansion
- Designed to withstand continuous 5G vibration and a 50G shock
- LED indicators for status, serial transmission, and wireless signal strength
- Ready-to-run Linux platform
- Install on a DIN-rail or wall
- Fanless design for increased ruggedness

### <span id="page-5-2"></span>**Product Hardware Specifications**

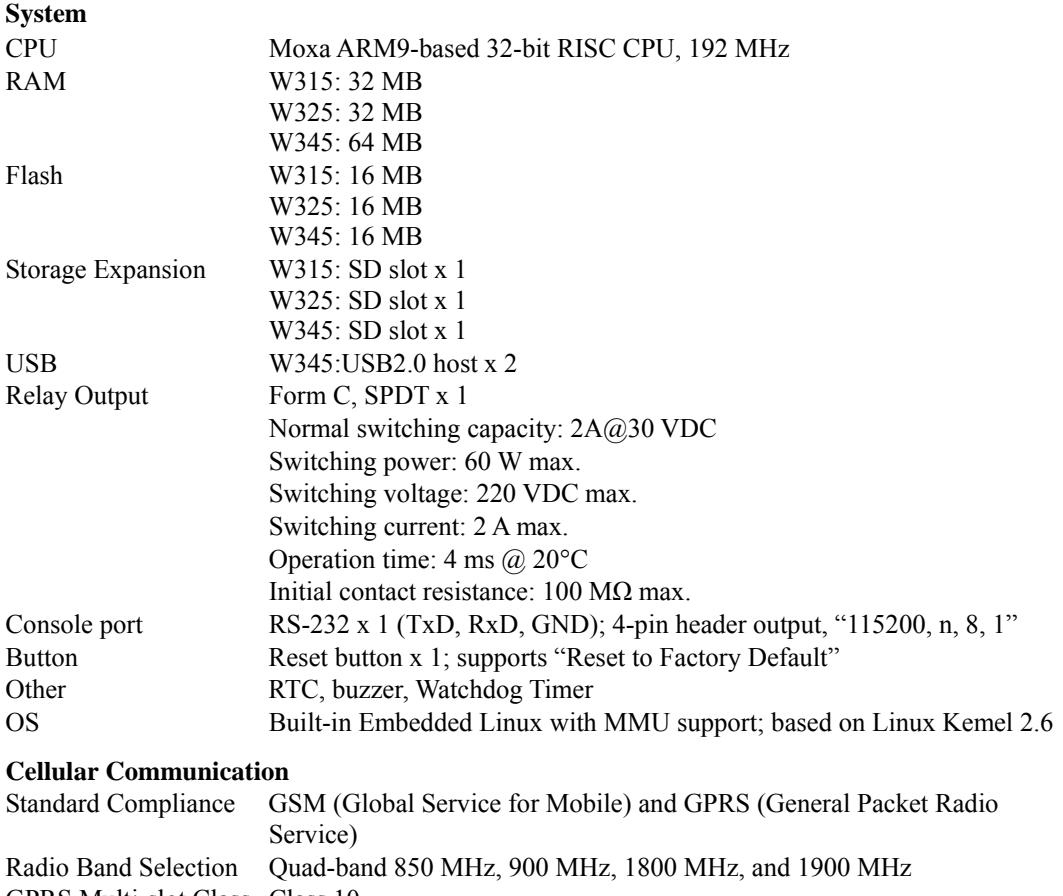

GPRS Multi-slot Class Class 10

#### W315/325/W345 Hardware User's Manual **Introduction**

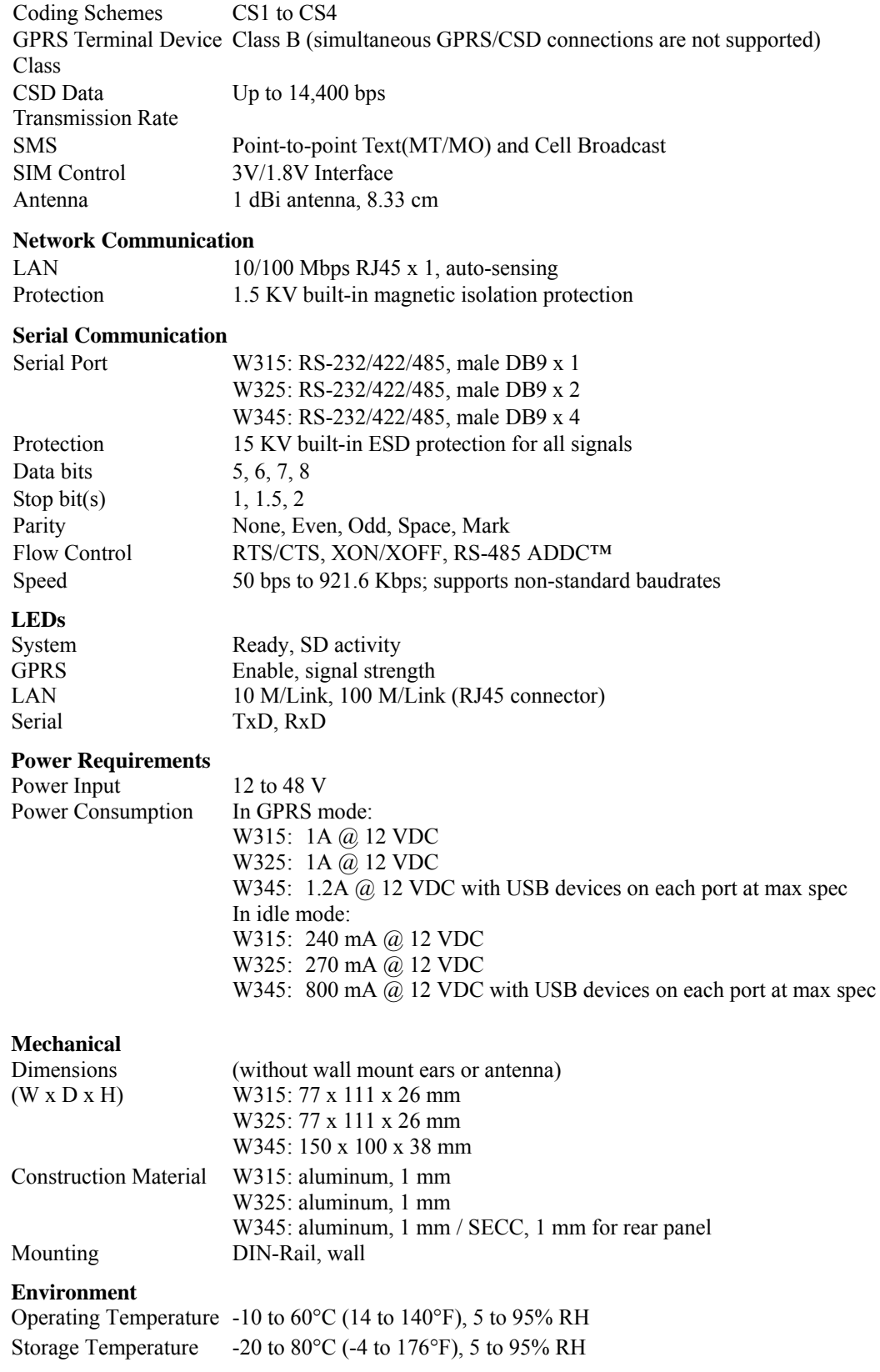

<span id="page-7-0"></span>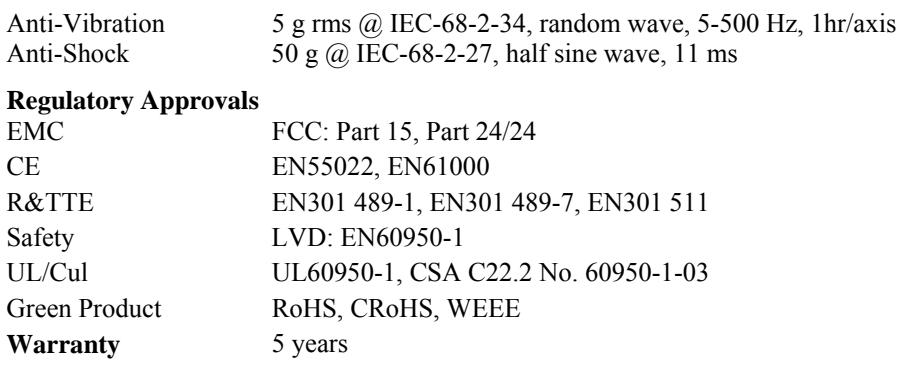

## <span id="page-7-2"></span><span id="page-7-1"></span>**Hardware Block Diagram**

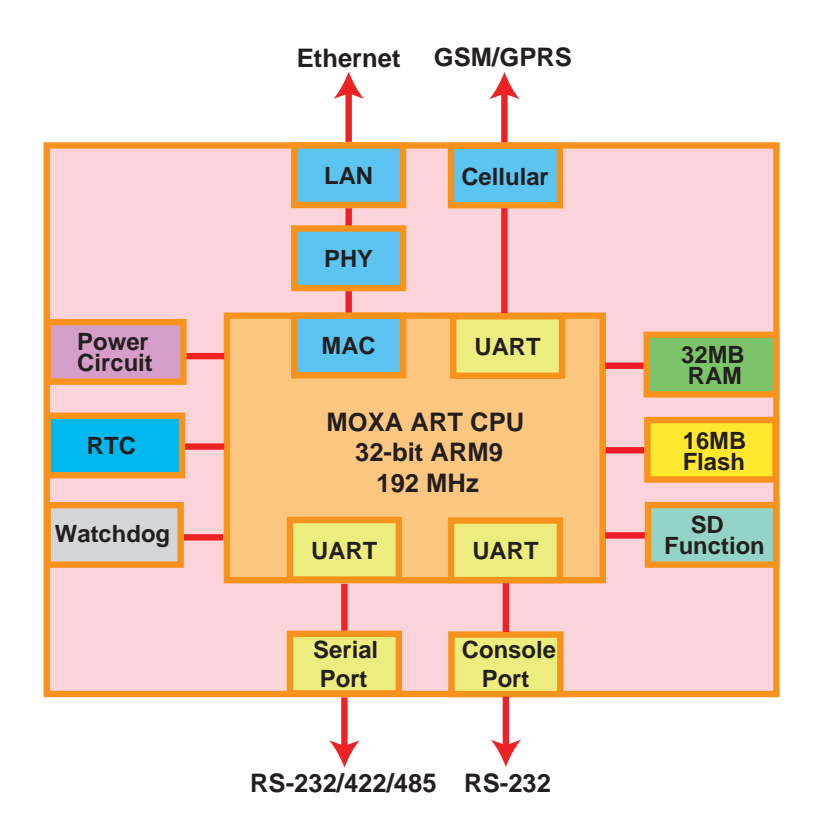

<span id="page-8-1"></span><span id="page-8-0"></span>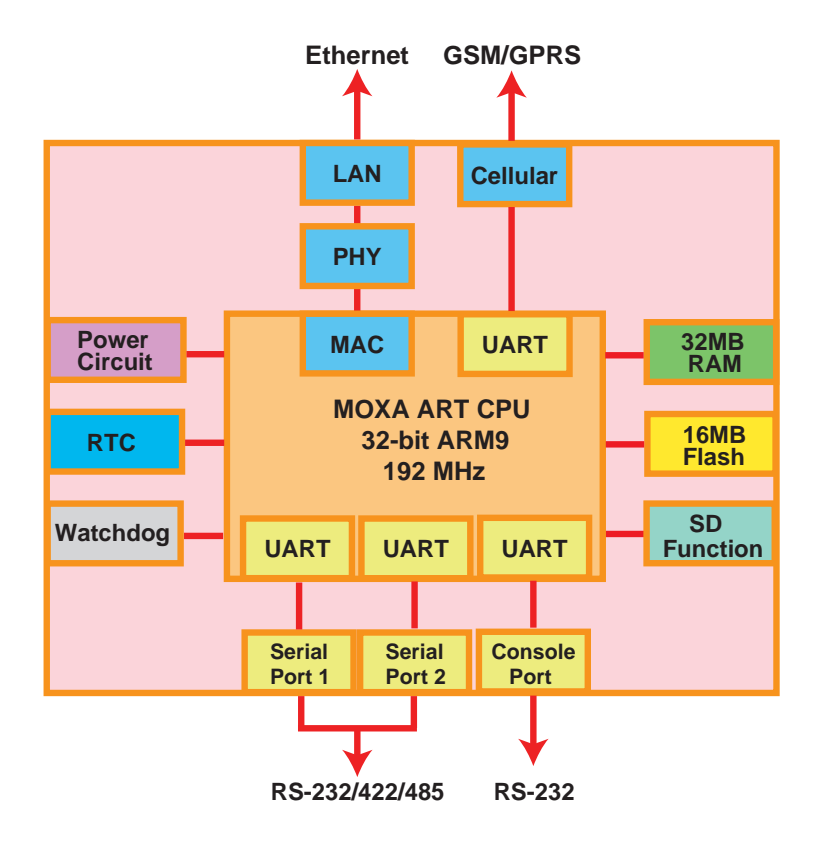

<span id="page-9-1"></span><span id="page-9-0"></span>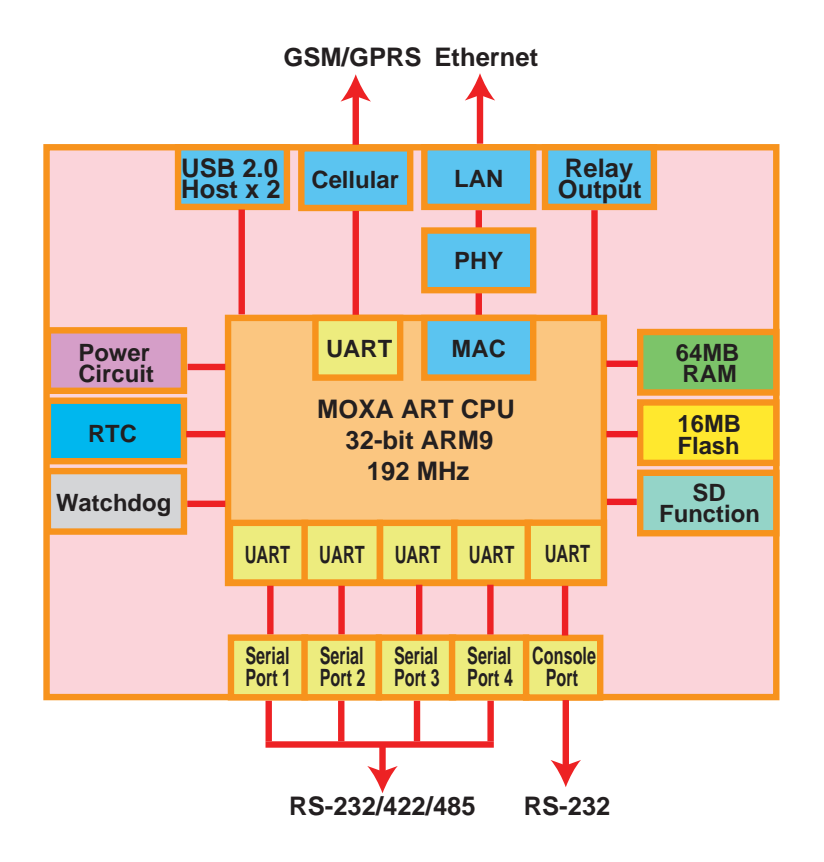

# **Hardware Introduction**

<span id="page-10-0"></span>The W315/325/345 series embedded computers are compact, well-designed, and built rugged enough for industrial applications. LED indicators help you monitor performance and identify trouble spots, multiple serial ports allow you to connect different devices for wireless operation, and the reliable and stable hardware platform lets you devote your attention to developing your applications.

In this chapter, we cover the following topics:

- **[Appearance](#page-11-1)** 
	- $\triangleright$  W315
	- $\triangleright$  W325
	- $\triangleright$  W345
- **[Dimensions](#page-13-1)** 
	- $\triangleright$  W315
	- $\triangleright$  W325
	- $\triangleright$  W345
- **[LED Indicators](#page-16-1)**
- **[Reset Button](#page-16-2)**
- **[Real Time Clock](#page-17-1)**

### <span id="page-11-1"></span><span id="page-11-0"></span>**Appearance**

### <span id="page-11-3"></span><span id="page-11-2"></span>W315

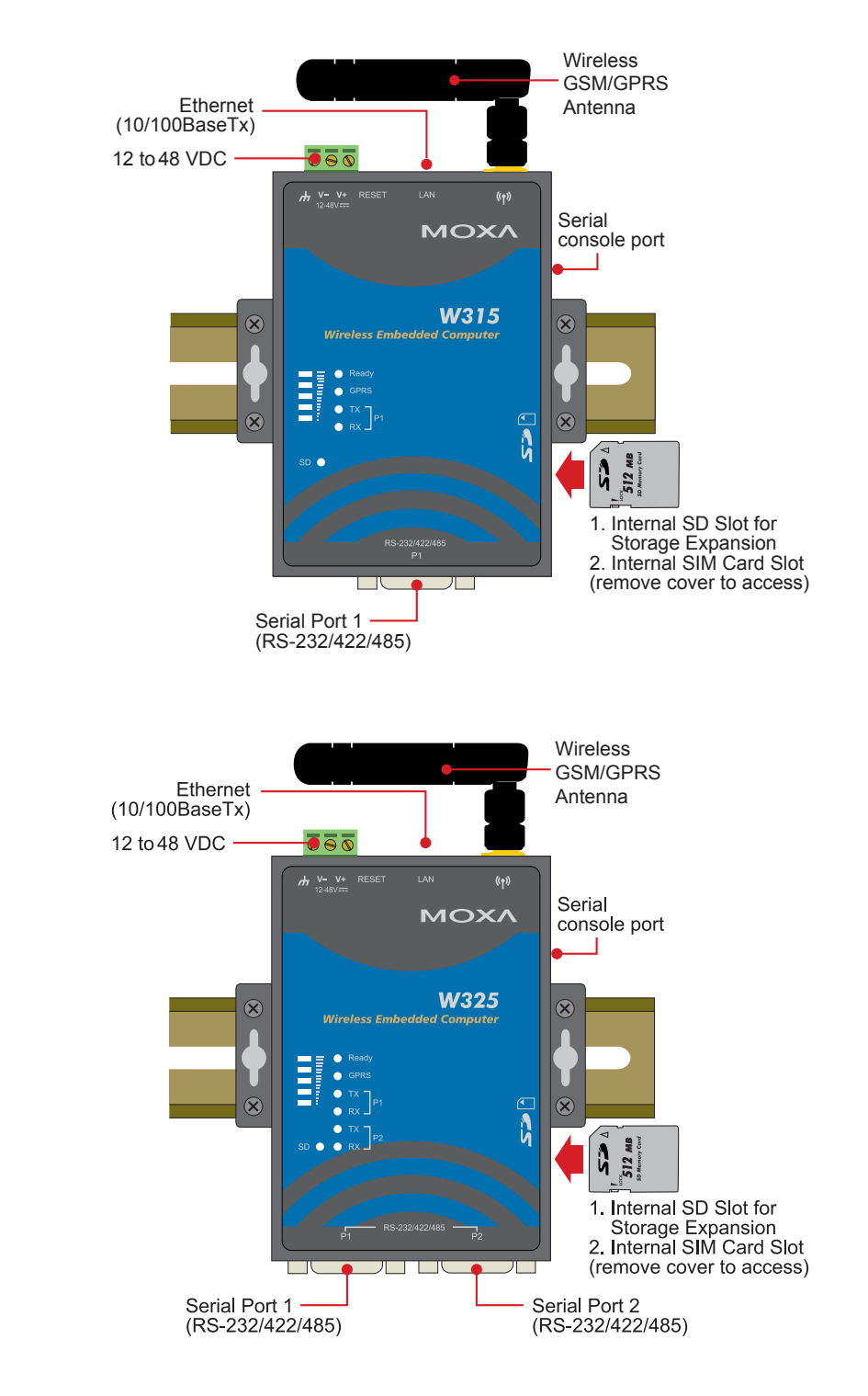

<span id="page-12-1"></span><span id="page-12-0"></span>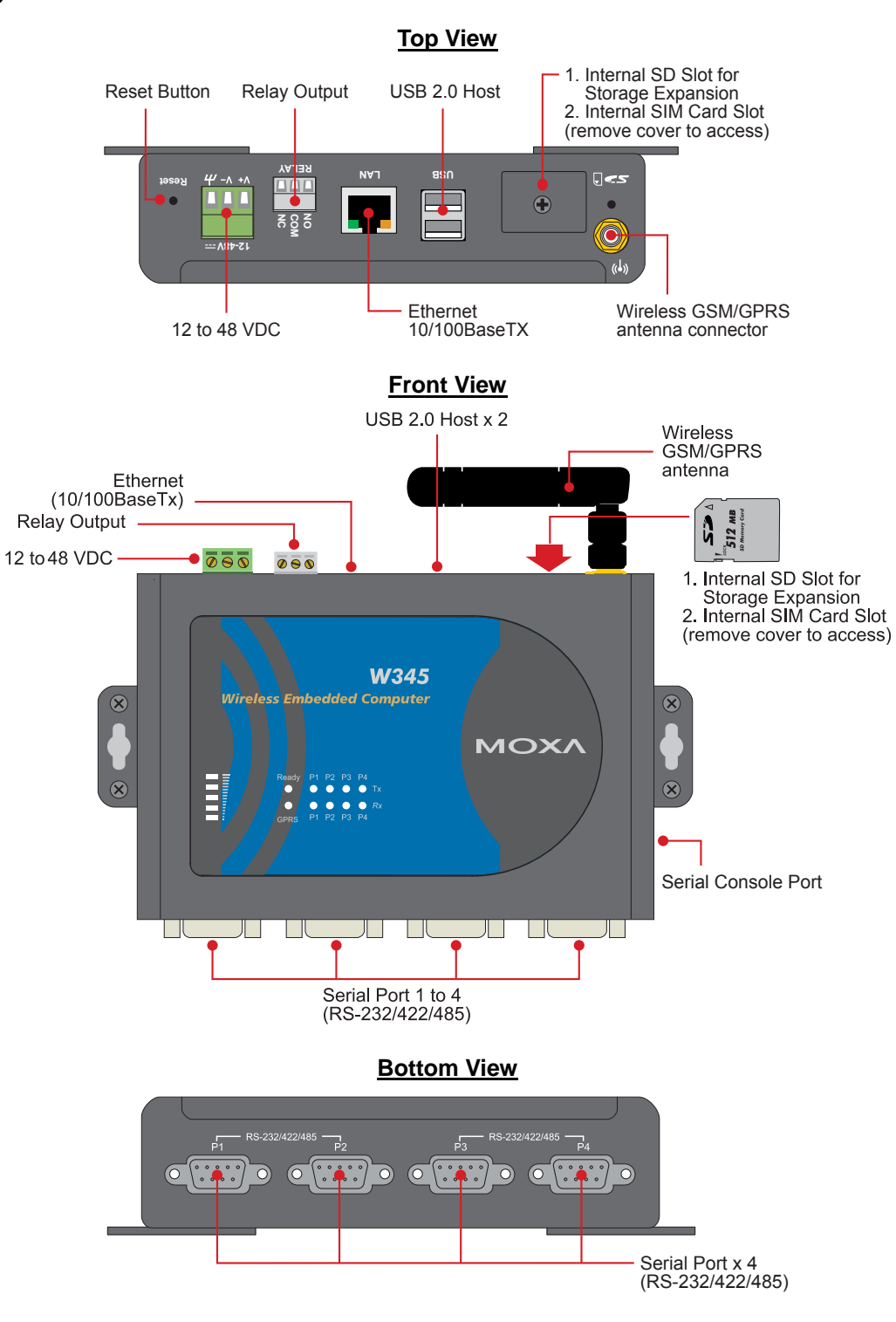

## <span id="page-13-2"></span><span id="page-13-1"></span><span id="page-13-0"></span>**Dimensions**

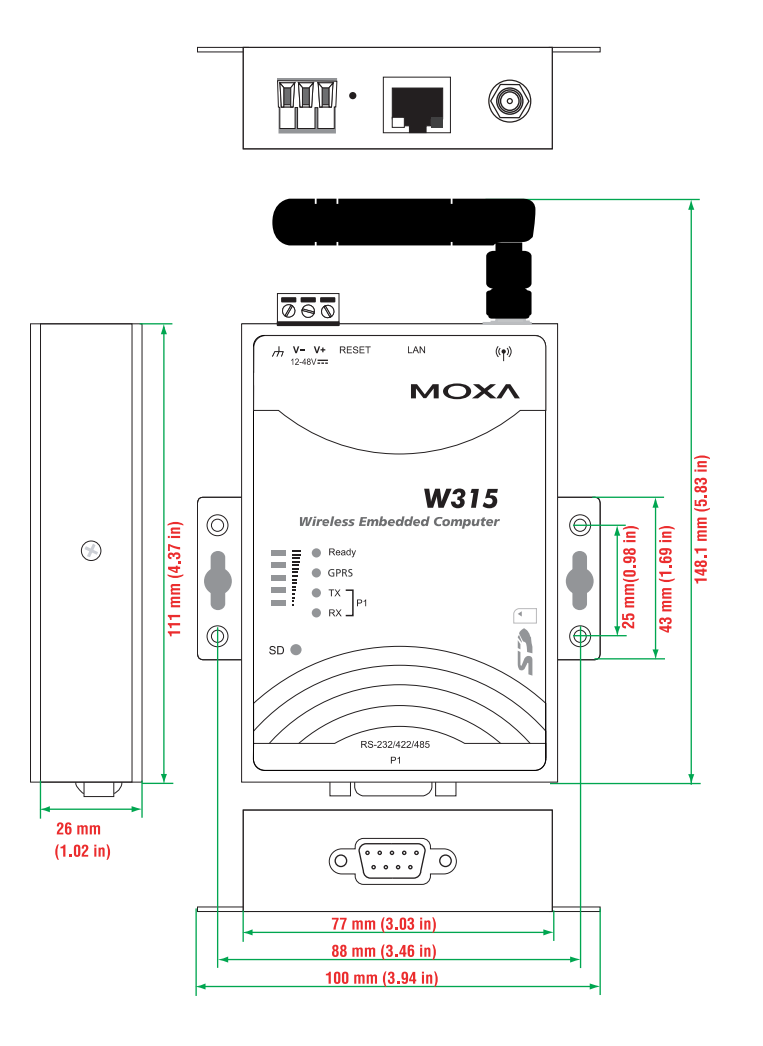

<span id="page-14-1"></span><span id="page-14-0"></span>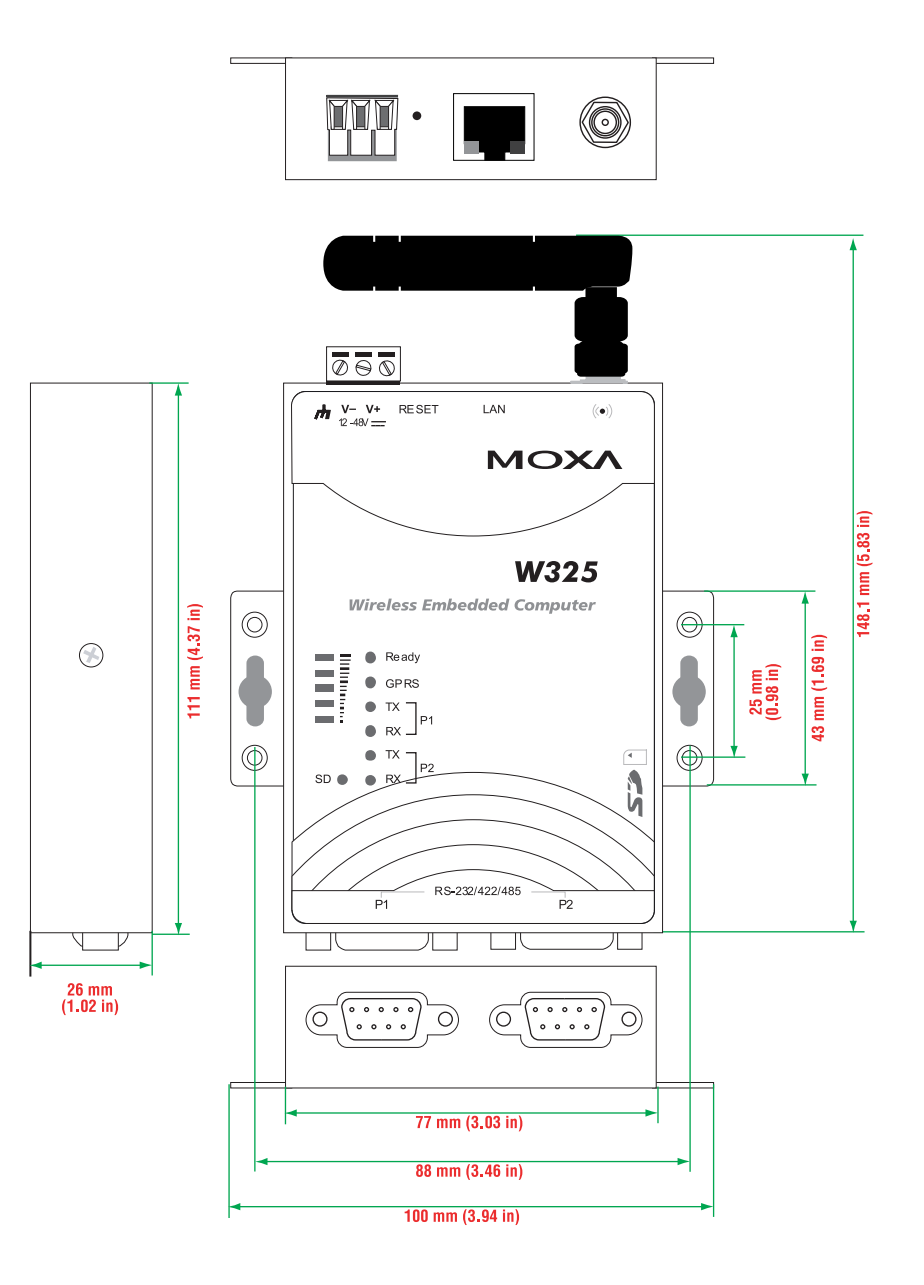

<span id="page-15-1"></span><span id="page-15-0"></span>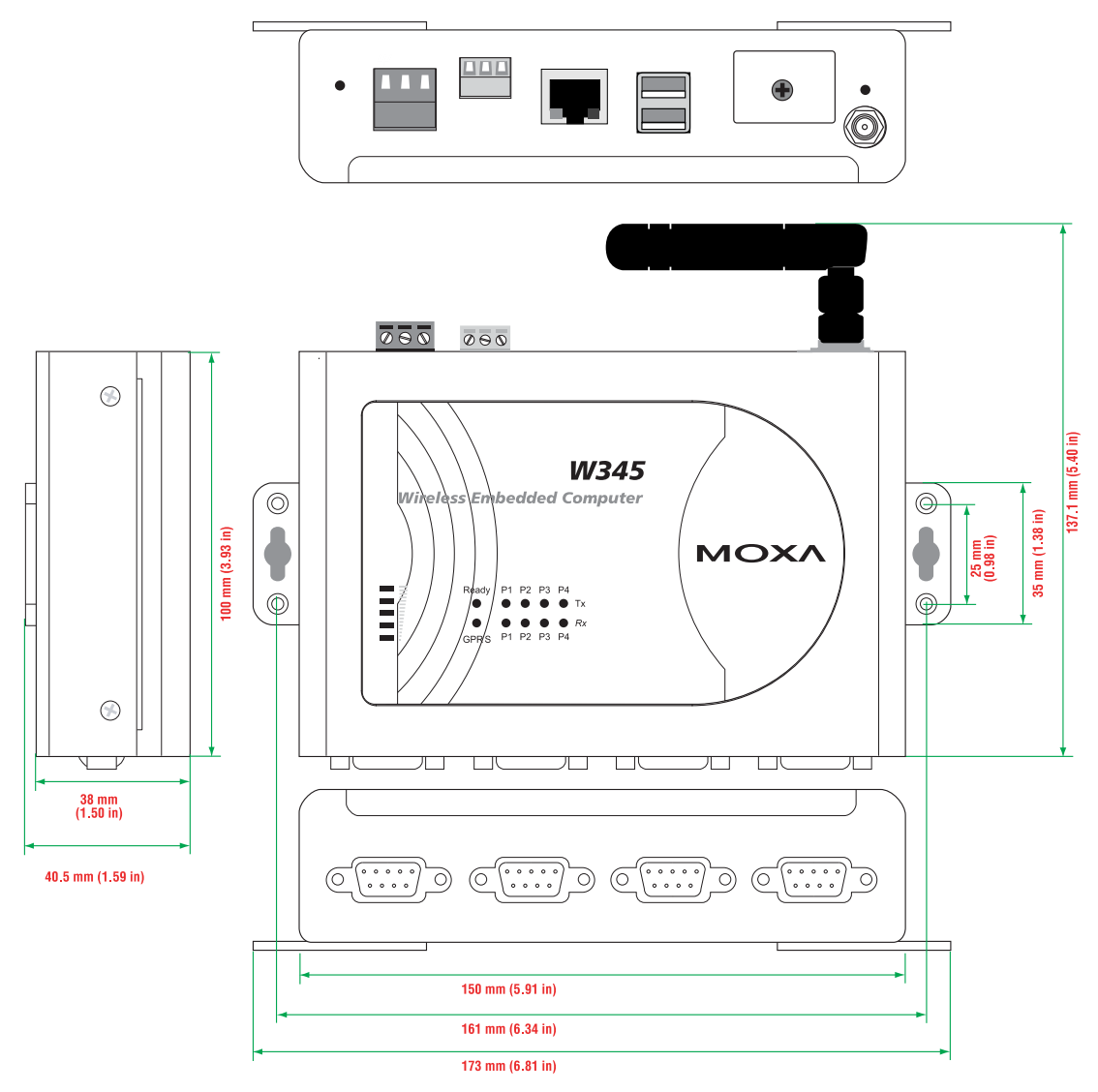

### <span id="page-16-1"></span><span id="page-16-0"></span>**LED Indicators**

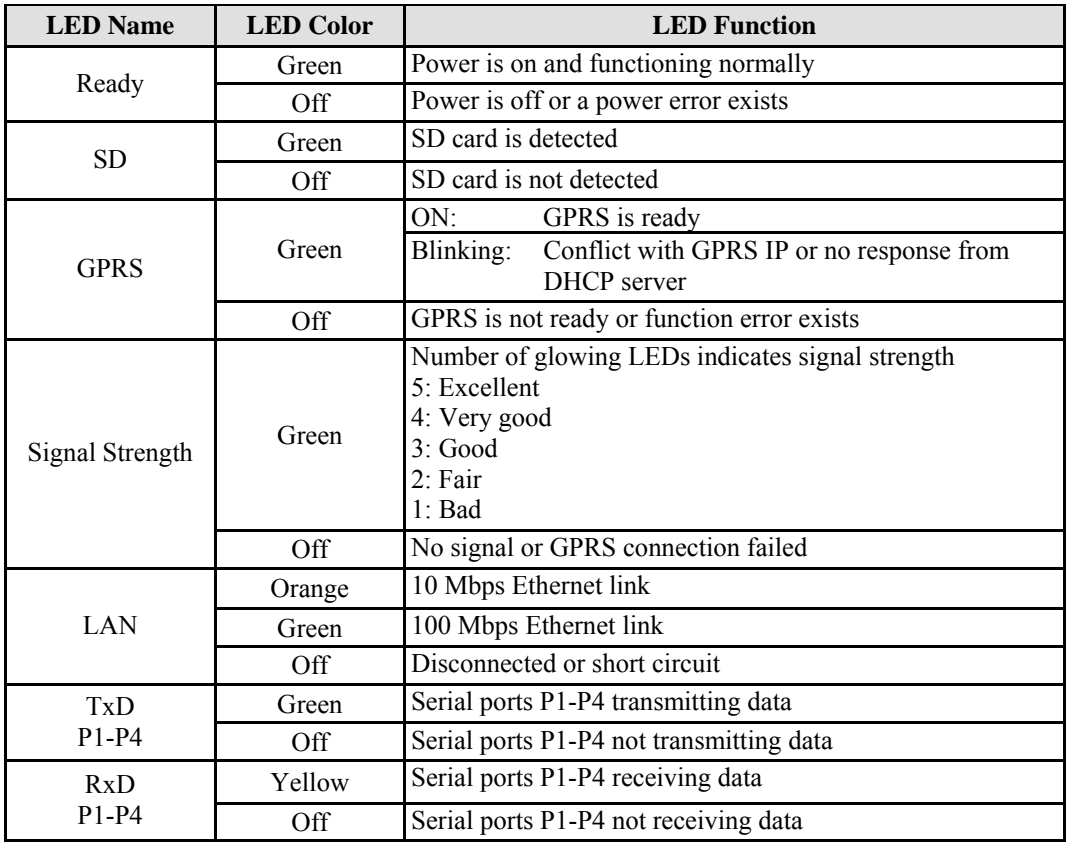

Note that the W315 does not have an SD slot, so it does not have an SD LED.

### <span id="page-16-2"></span>**Reset Button**

Hold in the reset button for 5 seconds to load the factory default configuration. After loading the factory defaults, the system will reboot automatically. We recommend that you use this function only if the software is not working properly. To reset the Linux system software, always use the software reboot command ("reboot") to protect the integrity of your data.

The reset button is NOT designed as a hard reboot for the embedded computer.

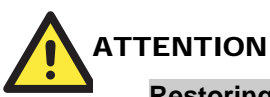

#### **Restoring default settings preserves your data**

Resetting the embedded computer to factory defaults will NOT format the user directory and will NOT erase the user's data. The reset button only loads a configuration file. All files in the **/etc**  directory will revert to their factory defaults, but all other user data will remain intact in the Flash ROM.

Please note that if there is a problem with the **/etc** directory, the embedded computer may be unable to restore the factory default settings.

### <span id="page-17-1"></span><span id="page-17-0"></span>**Real Time Clock**

The embedded computer's real-time clock is powered by a lithium battery. We strongly recommend that you NOT replace the lithium battery on your own. If the battery needs to be changed, please contact the Moxa RMA service team.

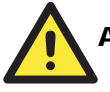

#### **ATTENTION**

There is a risk of explosion if the wrong type of battery is used. To avoid this potential danger, always be sure to use the correct type of battery. Contact the Moxa RMA service team if you need to replace your battery.

#### **Caution!**

There is a risk of explosion if the battery is replaced by an incorrect type. Dispose of used batteries according to the instructions on the battery.

## <span id="page-18-0"></span>Hardware Connection Description

The W315/325/345 series wireless embedded computers support multiple types of connections. GSM/GPRS, Ethernet, and one or more serial ports are built into every model. In addition, the computers come with a serial console port for monitoring bootup messages. All models include an SD storage expansion, USB ports for additional device and storage options, and relay output connections. With the open-source Linux kernel, you are free to develop custom applications for remote, wireless operation of your device. In this chapter, learn how to connect the embedded computer to the network and to various devices.

In this chapter, we cover the following topics:

- **Installing the W315/W325/W345**
- **Wiring Requirements** 
	- $\triangleright$  Connecting the Power
	- $\triangleright$  Grounding the Unit
- □ Connecting Data Transmission Cables
	- $\triangleright$  [Connecting to the Ne](#page-21-1)twork
	- $\triangleright$  Connecting to a Serial Device
	- ¾ [Connecting to the Serial Con](#page-21-3)[sole Port](#page-21-2)
	- $\triangleright$  Connecting an Antenna
- **[Installing a SIM Card and SD Card](#page-22-2)** 
	- $\triangleright$  Installing a SIM Card
	- $\triangleright$  [Installing an SD Card for Storage E](#page-23-1)xpansion
- **USB (W345 only)**
- **[Relay Output \(W345 only\)](#page-24-1)**

### <span id="page-19-1"></span><span id="page-19-0"></span>**Installing the W315/W325/W345**

#### **Wall or Cabinet Mounting**

The W315/325 embedded computers have built-in "ears" for attaching the embedded computers to a wall or the inside of a cabinet. We suggest using two screws per ear to attach the W315/325 to a wall or cabinet. The heads of the screws should be less than 6.0 mm in diameter, and the shafts should be less than 3.5 mm in diameter, as shown by the figure at the right.

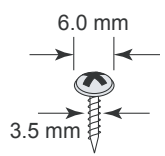

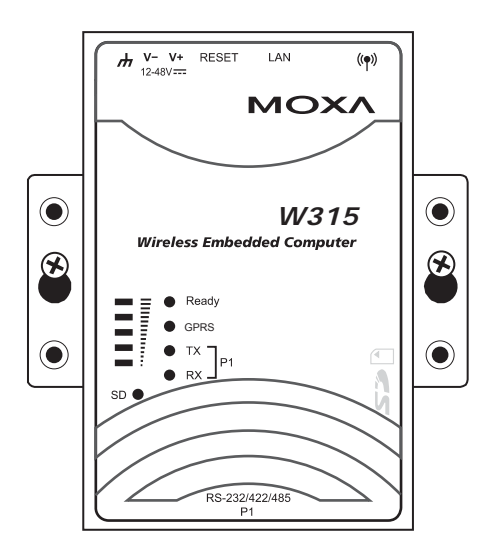

For the W345, it comes with two metal attachment plates for attaching the embedded computer to a wall or the inside of a cabinet. First, use two screws per bracket to attach the brackets to the rear of the W345. Next, use two screws per bracket to attach the W345 to a wall or cabinet.

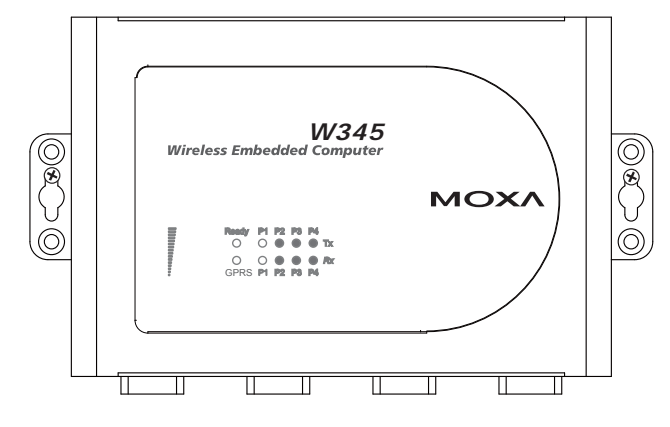

#### <span id="page-20-0"></span>**DIN-Rail Mounting**

DIN-rail attachments can be purchased separately to attach the product to a DIN-rail. When snapping the attachments to the DIN-rail, make sure that the stiff metal springs are at the top.

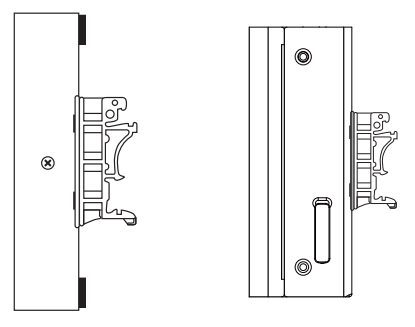

### <span id="page-20-1"></span>**Wiring Requirements**

This section describes how to connect serial devices to the embedded computer.

You should read and follow these common safety precautions before proceeding with the installation of any electronic device:

• Use separate paths to route wiring for power and devices. If power wiring and device wiring paths must cross, make sure the wires are perpendicular at the intersection point.

**NOTE**: Do not run signal or communication wiring together with power wiring in the same wire conduit. To avoid interference, wires with different signal characteristics should be routed separately.

- Use the type of signal transmitted through a wire to determine which wires should be kept separate. The rule of thumb is that wiring that shares similar electrical characteristics can be bundled together.
- Keep input wiring and output wiring separate.
- It is advisable to label the wiring to all devices in the system.

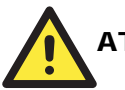

#### **ATTENTION**

#### **Safety First!**

Be sure to disconnect the power cord before installing and/or wiring your W315/325.

#### **Wiring Caution!**

Calculate the maximum possible current in each power wire and common wire. Observe all electrical codes dictating the maximum current allowable for each wire size.

If the current goes above the maximum ratings, the wiring could overheat, causing serious damage to your equipment.

#### **Temperature Caution!**

Be careful when handling the unit. When the unit is plugged in, the internal components generate heat, and consequently the outer casing may feel hot to the touch.

#### <span id="page-21-0"></span>Connecting the Power

The PC's power source should be provided by a UL listed class 2 or "Limited Power Source" (LPS), with external adaptor output rated 12 to 48 VDC, minimum 1.2A. If the power is supplied properly, the "Ready" LED will glow a solid green after a 25 to 30 second delay.

### <span id="page-21-1"></span>Grounding the Unit

Grounding and wire routing help limit the effects of noise due to electromagnetic interference (EMI). Before connecting any devices, run a ground wire from the ground screw to the grounding surface.

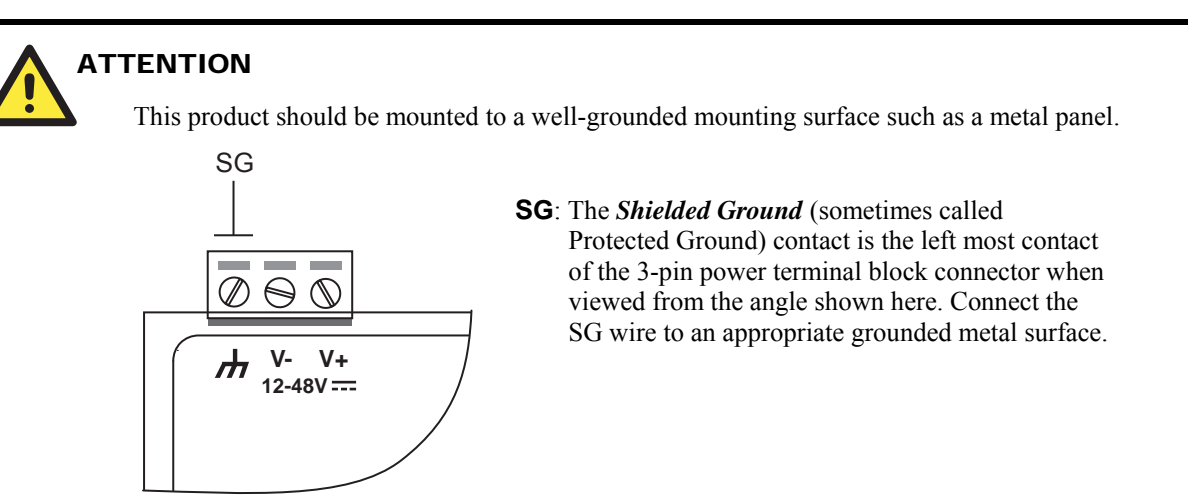

### <span id="page-21-2"></span>**Connecting Data Transmission Cables**

This section describes how to connect the W315/325/345 embedded computers to the network, serial devices, and a serial COM terminal.

### <span id="page-21-3"></span>Connecting to the Network

Plug your network cable into the embedded computer's Ethernet port. The other end of the cable should be plugged into your Ethernet network. When the cable is properly connected, the LEDs on the embedded computer's Ethernet port will glow to indicate a valid connection.

The 10/100 Mbps Ethernet LAN port uses 8-pin RJ45 connectors. The following diagram shows the pinouts for these ports.

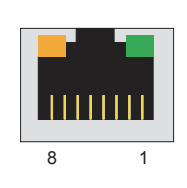

The LED indicator on the right glows a solid green color when the cable is properly connected to a 100 Mbps Ethernet network. The LED will flash on and off when Ethernet packets are being transmitted or received.

The LED indicator on the left glows a solid orange color when the cable is properly connected to a 10 Mbps Ethernet network. The LED will flash on and off when Ethernet packets are being transmitted or received.

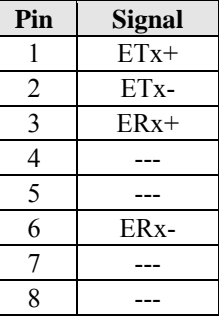

### <span id="page-22-1"></span><span id="page-22-0"></span>Connecting to a Serial Device

Use a serial cable to plug your serial device into the embedded computer's serial port. Serial ports P1 to P4 have male DB9 connectors and can be configured for RS-232, RS-422, or RS-485 communication by software. The pin assignments are shown in the following table:

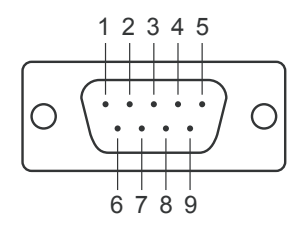

#### **DB9 Male Port RS-232/422/485 Pinouts**

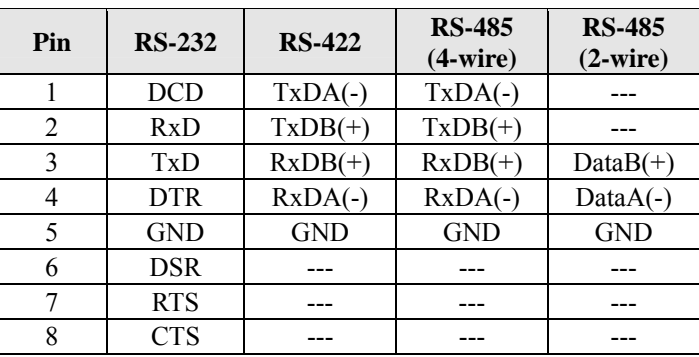

### <span id="page-22-2"></span>Connecting to the Serial Console Port

The serial console port is a 4-pin pin-header RS-232 port. It is designed for serial console terminals, which are useful for viewing boot up message.

#### **Serial Console Port & Pinouts Serial Console Cable**

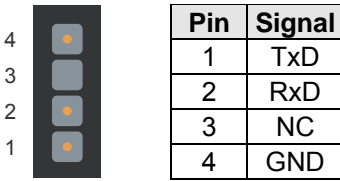

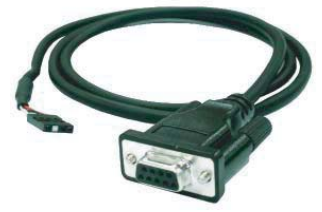

### <span id="page-22-3"></span>Connecting an Antenna

The W315/325/345 embedded computers come with a 1 dBi antenna for GPRS communication. Connect the antenna to the SMA connector located on the front panel of the embedded computer. Connect the antenna to the computer by rotating it in a clockwise direction.

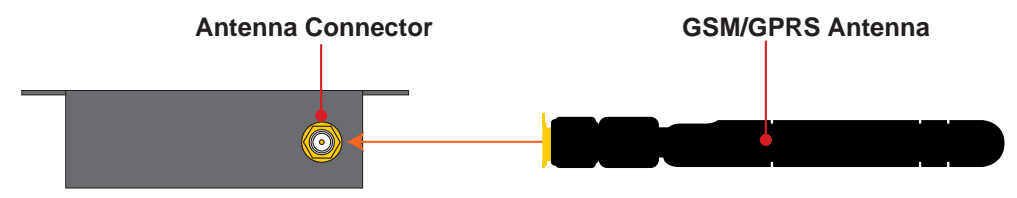

### <span id="page-23-1"></span><span id="page-23-0"></span>**Installing a SIM Card and SD Card**

### Installing a SIM Card

The W315/325/345 embedded computers have a built-in GSM/GPRS cellular module to provide long-range communication. SIM (Subscriber Identity Module) cards are used to authenticate and identify subscribers when connecting to a network.

Follow these steps to install a SIM card:

- **Step1:** Before you install a SIM card, make sure the embedded computer is powered off.
- **Step2:** Use a screwdriver to remove the protective cover to access the slot. Note that the SD slot and SIM card slot for the W315/W325/W345 share the same protective cover.

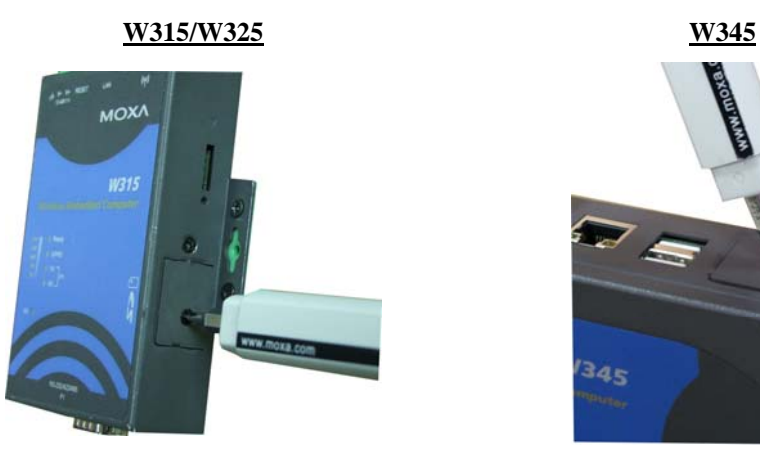

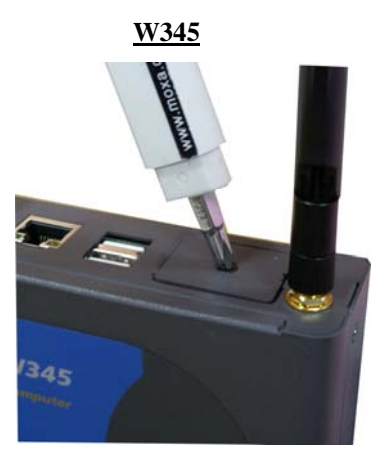

**Step3:** When inserting the SIM card, make sure the chip is facing upwards. Plug the SIM card directly into the slot.

#### **W315/325**

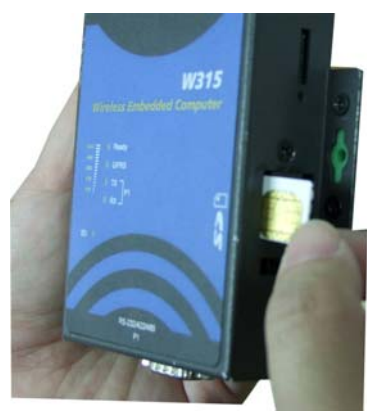

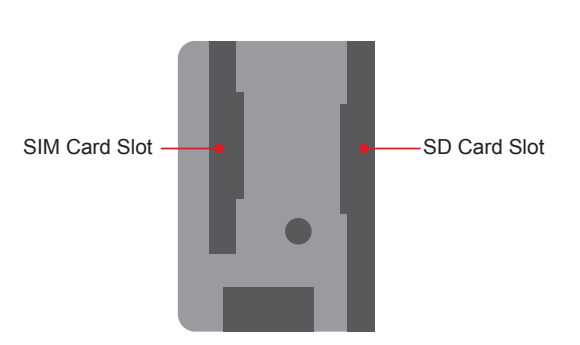

<span id="page-24-0"></span>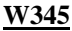

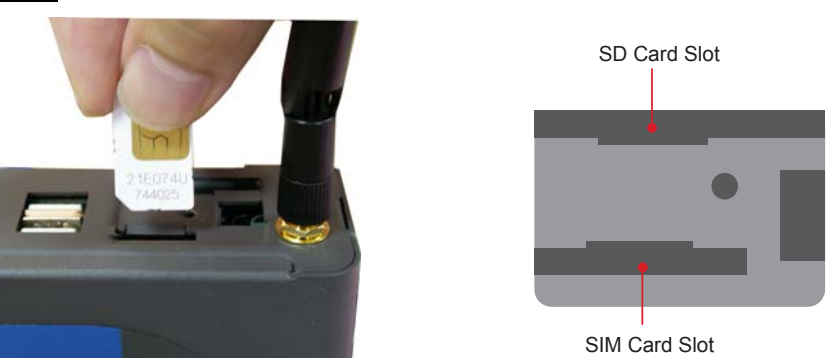

- **Step 4:** Power on the embedded computer and tart the operating system.
- **Step 5:** To operate GPRS connection, please refer to the operating system user's manual for further detail.

**NOTE:** To remove the SIM card from the slot, press the SIM card in slightly with your finger, and then remove your finger to allow the card to spring out partially. You may now grasp the top of the card with two fingers and pull it out.

### <span id="page-24-1"></span>Installing an SD Card for Storage Expansion

The W315/W325/W345 provide an SD slot for storage expansion. The SD slot allows users to plug in a Secure Digital (SD) memory card compliant with the SD 1.0 standard for up to 1 GB of additional memory space, or a Secure Digital High Capacity (SDHC) memory card compliant with the SD 2.0 standard for up to 16 GB of additional memory space. The following steps show you how to install SD card.

#### **W315/W325**

The SD slot is located on the right side of the W315/W325 casing. To install an SD card, first remove the protective cover to access the slot, and then plug the SD card directly into the slot.

**Step 1:** Use a screwdriver to remove the screws holding the SD/SIM card slot's outer cover.

**Step 2:** After removing the cover, insert the SD memory card into the slot.

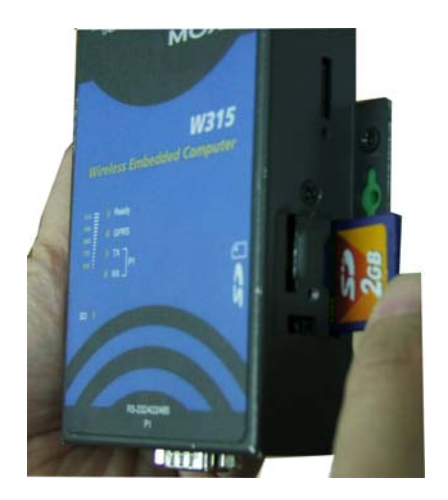

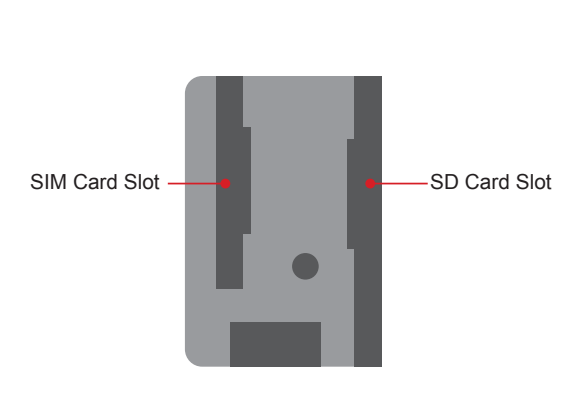

<span id="page-25-0"></span>The SD slot is located on the top panel of the W345. To install an SD card, you must first remove the protective cover to access the slot, and then plug the SD card directly into the slot.

**Step 1:** Use a screwdriver to remove the screws holding the SD/SIM card slot's outer cover.

**Step 2:** After removing the cover, insert the SD memory card into the slot.

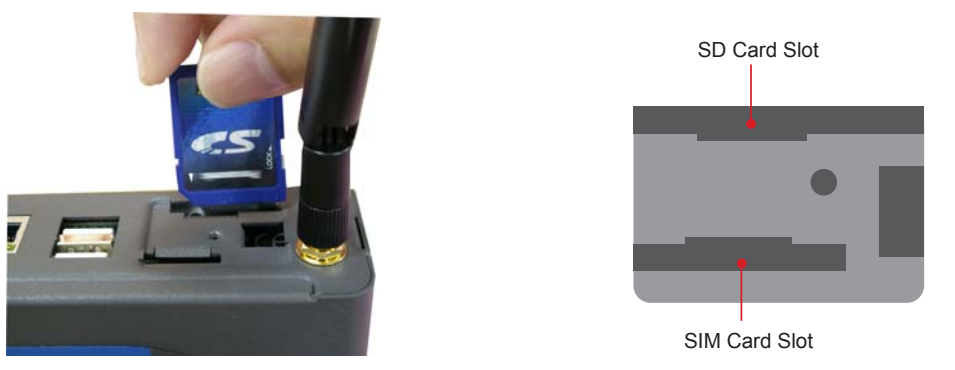

**NOTE:** To remove the SD card from the slot, press the SD card in slightly with your finger, and then remove your finger to allow the card to spring out partially. You may now grasp the top of the card with two fingers and pull it out.

### **USB (W345 only)**

The W345 includes two USB 2.0 hosts. The hosts can be used for an external flash disk or hard drive for storing large amounts of data.

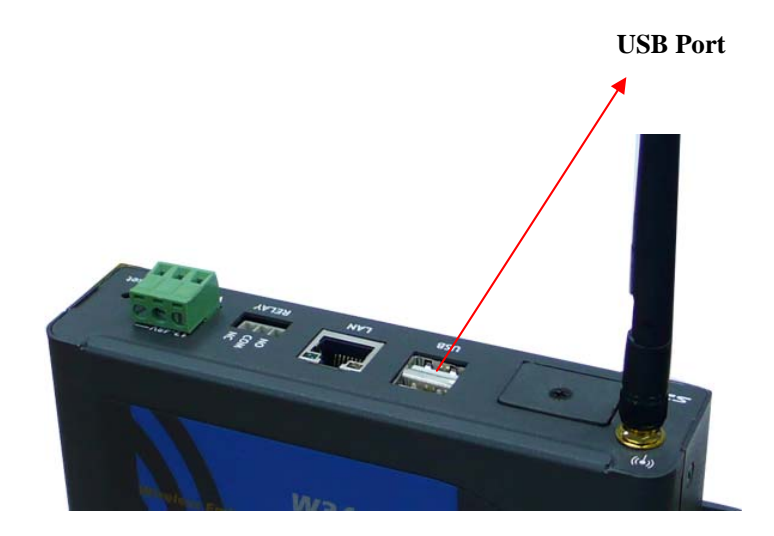

## <span id="page-26-0"></span>**Relay Output (W345 only)**

The W345 includes a relay output channel. A 3-pin terminal block is used for the relay output connection. Pinouts as shown in the figure at the right.

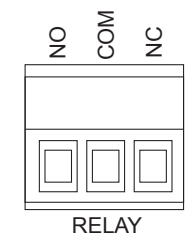

## <span id="page-27-0"></span>**Regulatory Approval Statement**

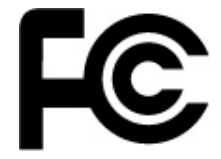

This device complies with part 15 of the FCC Rules. Operation is subject to the following two conditions: (1) This device may not cause harmful interference, and (2) this device must accept any interference received, including interference that may cause undesired operation.

**Class A:** FCC Warning! This equipment has been tested and found to comply with the limits for a Class A digital device, pursuant to part 15 of the FCC Rules. These limits are designed to provide reasonable protection against harmful interference when the equipment is operated in a commercial environment. This equipment generates, uses, and can radiate radio frequency energy and, if not installed and used in accordance with the instruction manual, may cause harmful interference to radio communications. Operation of this equipment in a residential area is likely to cause harmful interference in which case the user will be required to correct the interference at his own expense.

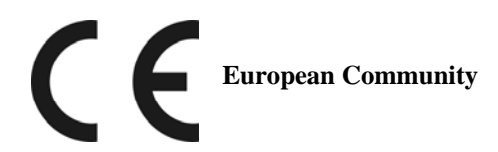

#### **Warning:**

This is a class A product. In a domestic environment this product may cause radio interference in which case the user may be required to take adequate measures.

This device complies with Part 15 of the FCC Rules. Operation is subject to the following two onditions: c

- 1. This device may not cause harmful interference.
- 2. This device must accept any interference received, including interference that may cause undesired operation.

This equipment has been tested and found to comply with the limits for a class B digital device, pursuant to part 15 of the FCC Rules. These limits are designed to provide reasonable protection against harmful interference in a residential installation.

used in accordance with the instructions, may cause harmful interference to radio communications. However, there is no guarantee that interference will not occur in a particular installation. If this This equipment generates, uses, and can radiate radio frequency energy, and if not installed and equipment does cause harmful interference to radio or television reception, which can be determined by turning the equipment off and on, the user is encouraged to try to correct the interference by one or more of the following measures:

- Reorient or relocate the receiving antenna.
- Increase the separation between the equipment and receiver.
- Connect the equipment to an outlet on a circuit different from that to which the receiver is connected.
- Consult the dealer or an experienced radio/TV technician for help.

#### **CAUTION:**

Any changes or modifications not expressly approved by the party responsible for compliance could void the user's authority to operate the equipment.

#### **Prohibition of co-location:**

This device and its antenna(s) must not be co-located or operating in conjunction with any other antenna or transmitter.

#### **Safety Information:**

To maintain compliance with the FCC's RF exposure guidelines, when installing and/or operating this equipment, you should maintain a minimum distance of 20 cm between the transmitter and your body. Use only the supplied antenna. Unauthorized antennae, modifications, or attachments could damage the transmitter and may violate FCC regulations. The device includes a GPRS module. This module has approved by FCC. The FCC ID is 09EQ24PL001.